## Layoutaufgabe - Faschingsplakat

## **Aufgabenstellung:**

- **(1)** Erstelle auf dem Laufwerk Z … in Deinem persönlichen Ordner … einen **Unterordner** mit dem Ordnername: **Layout\_Faschingsplakat\_Datum\_Nachname**
- (2) Öffne ein leeres Worddokument und speichere dies in Deinem Unterordner unter dem **Dateinamen**:

**Layout\_Faschingsplakat\_Lösung\_Datum\_Nachname**

- (3) Erstelle das abgebildete Plakat. Verwende Textfelder, Formen und/oder lizenzfreie Grafiken. Lade die Grafiken vom Internet herunter und speichere diese unter einem eindeutigen Dateinamen in Deinem Unterordner.
- (4) Füge unter rechts ein Textfeld mit der Quellenangabe zu Deinen Grafiken ein. Schriftart Arial / Schriftfarbe schwarz / Schriftgröße 8 / Form keine Kontur und keine Füllung
- (5) Verwende möglichst ähnliche Schriftgrößen, -arten und –farben und verwende möglichst ähnliche Grafiken. Ändere das Datum auf Montag, den 12.02.20xx
- (6) Denke immer ans Zwischenspeichern! Viel Spaß!

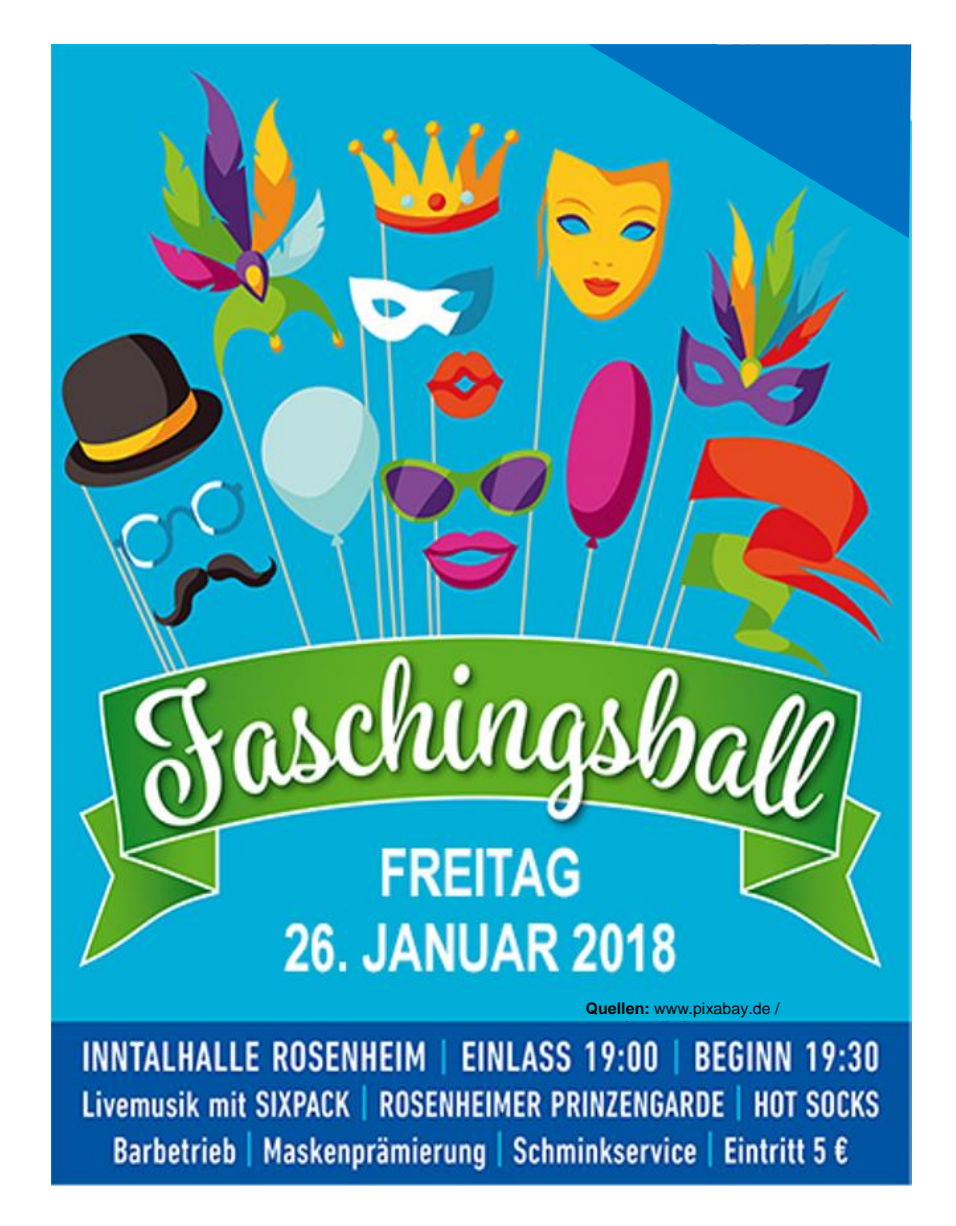